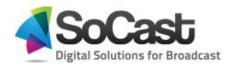

## LAST PLAYED FUNCTIONALITY REQUIREMENTS

### **Objective**

This document will provide you guidance about the SoCast requirements for the activation of the last played functionality.

## Last played functionality

SoCast software comes with a list of last played songs. The tool is normally located in the left rail of the site and will contain the list of the last played links to the YouTube videos songs.

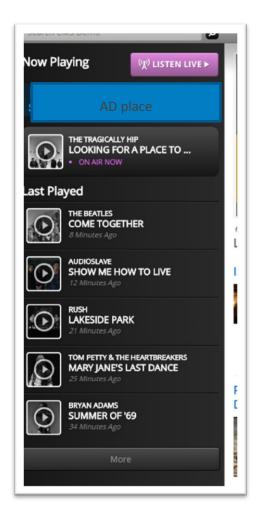

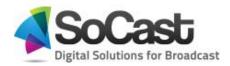

# Requirements

To activate this functionality SoCast will require an XML file to be placed in an FTP site provided by SoCast. The FTP access will be assigned to any of the super users of the SoCast account.

This XML file is normally obtained from the automation system from your radio station. You may be providing a similar file already to your streaming provider that handles the song's history.

This is the field structure required for the activation of the functionality.

```
<PlayList>
   <Song id="1">
    <Date>Tue 05:10PM</Date>
    <AIRTIME>2014-09-16T17:10:04-04:00</AIRTIME>
    <artist>Meghan Trainor</artist>
    <Title>All About That Bass</Title>
    <Album></Album>
    <Composer></Composer>
    <MusicId></MusicId>
    <Cart>MUX5187</Cart>
    <Duration>000188</Duration>
   </Song>
   <Song id="2">
    <Date>Tue 05:06PM</Date>
    <AIRTIME>2014-09-16T17:06:06-04:00</AIRTIME>
    <artist>Adventure Club</artist>
    <Title>Wonder</Title>
```

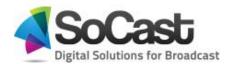

<Album></Album>
</Composer></Composer>
</MusicId></MusicId>
</Cart>MUX5167</Cart>
</Duration>000227</Duration>
</Song>
</PlayList>

#### **Further information?**

Please contact your Account manager for more details or to activate the feature.